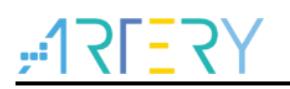

### **Getting started with AT32F437ZMT7**

# **Introduction**

AT-START-F437 is designed to help you explore the high performance of the 32-bit microcontroller AT32F437 that embeds ARM Cortex®-M4 core with FPU, and expedite application development. AT-START-F437 is an evaluation board based on AT32F437ZMT7 microcontroller. The device contains such peripherals as LEDs, buttons, two USB micro-B connectors, type-A connector, Ethernet RJ45 connector, Arduino™ Uno R3 extension interface and 16 MB SPI Flash memory (extended through QSPI1). This evaluation board embeds AT-Link-EZ for debugging/programming without the need of other development tools.

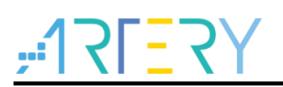

# **Contents**

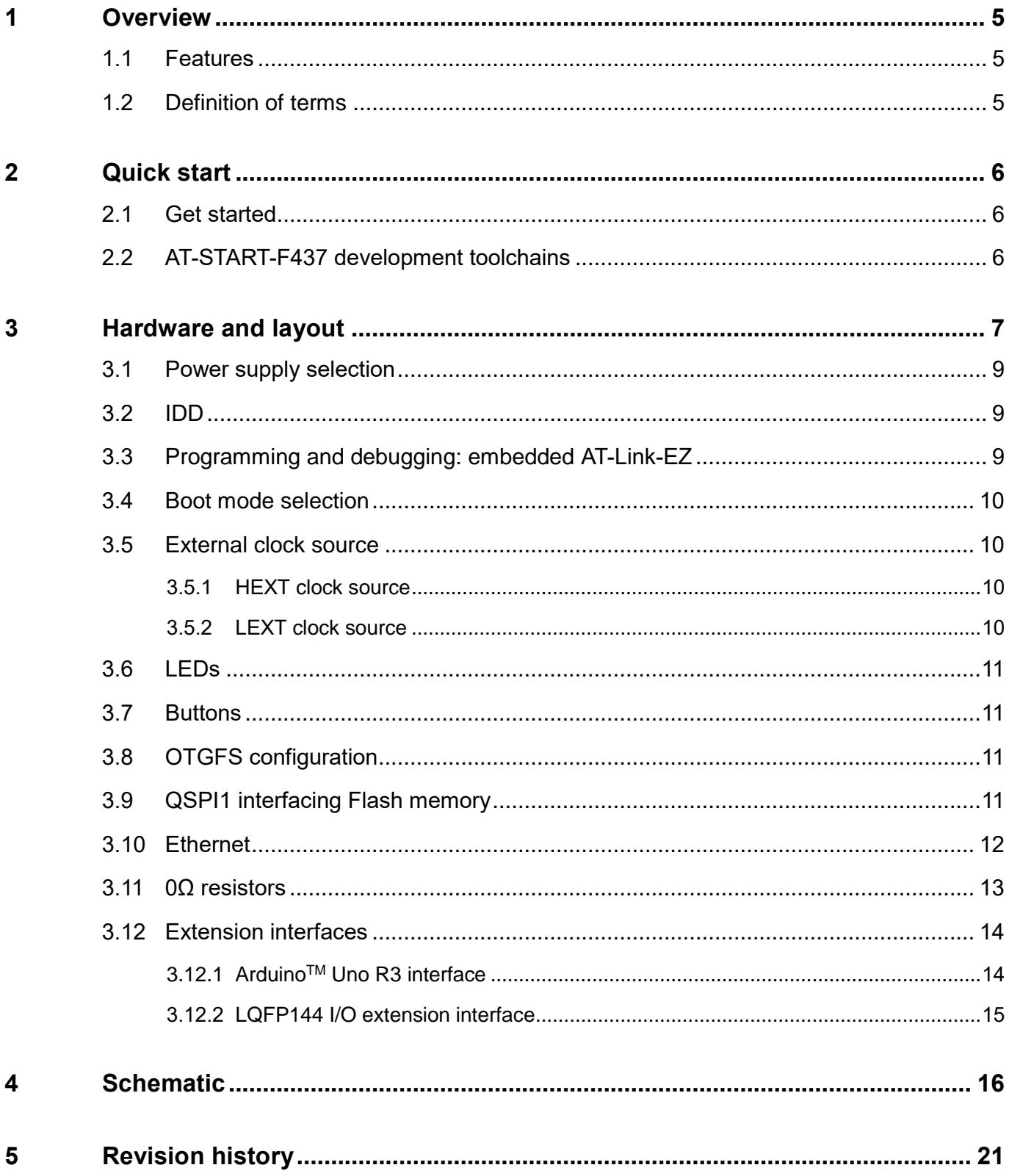

18 W U

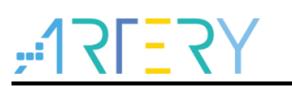

# **List of tables**

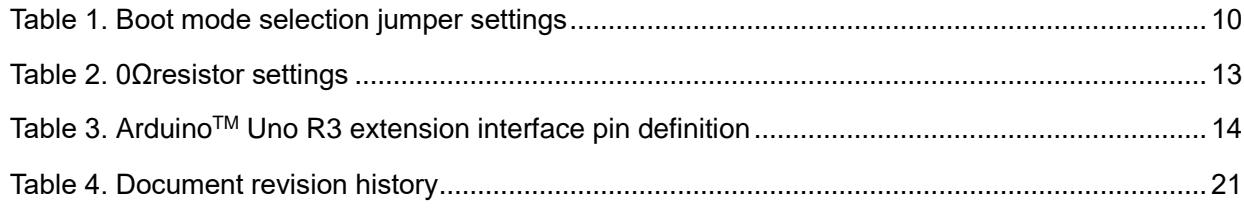

 $\bullet$   $\bullet$   $\bullet$ 

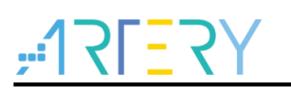

# **List of figures**

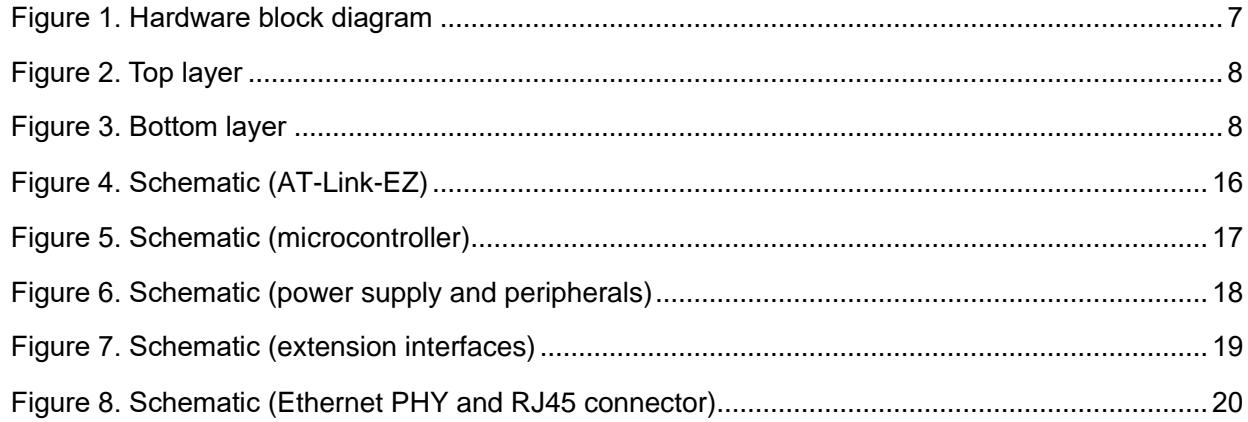

**COL** 

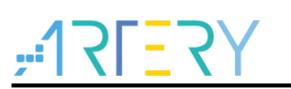

# <span id="page-4-0"></span>**1 Overview**

### <span id="page-4-1"></span>**1.1 Features**

AT-START-F437 has the following characteristics:

- AT-START-F437 has an on-board AT32F437ZMT7 microcontroller that embeds ARM Cortex® M4F 32-bit core with FPU, 4032 KB Flash memory and 384 KB SRAM, in LQFP144 packages.
- On-board AT-Link interface:
	- − On-board AT-Link-EZ can be used for programming and debugging (AT-Link-EZ is a simplified version of AT-Link, without offline mode support)
	- − If AT-Link-EZ were disassembled from the board by bending it along the joint, this interface can be connected to an independent AT-Link for programming and debugging.
- On-board 20-pin ARM standard JTAG interface (can be connected to JTAG or SWD connector for programming and debugging)
- 16 MB SPI (EN25QH128A) is used as extended Flash memory
- Various power supply methods:
	- − USB bus of AT-Link-EZ
	- − OTG1 or OTG2 bus (VBUS1 or VBUS2) of AT-START-F437
	- − External 5 V power supply (E5V)
	- − External 3.3 V power supply
- 4 x LED indicators:
	- − LED1 (red) indicates 3.3 V power-on
	- − 3 x USER LEDs, LED2 (red),LED3 (yellow) and LED4 (green), indicate operation status
- User button and Reset button
- 8 MHz HEXT crystal
- 32.768 kHz LEXT crystal
- On-board USB type-A and micro-B connectors in order to demonstrate OTG1 function
- OTG2 has micro-B connector (If the user wants to use OTG2 master mode, an adapter cable is required)
- On-board Ethernet PHY with RJ45 connector in order to demonstrate Ethernet feature
- QFN48 I/O extension interfaces
- Rich extension interfaces are available for quick prototyping
	- − ArduinoTM Uno R3 extension interface
	- − LQFP144 I/O extension interface

### <span id="page-4-2"></span>**1.2 Definition of terms**

**Jumper JPx ON**

Jumper is installed.

- **Jumper JPx OFF** Jumped is not installed.
- **Resistor Rx ON / network resistor PRx ON** Short by solder, 0Ω resistor or network resistor.
- **Resistor Rx OFF / network resistor PRx OFF** Open.

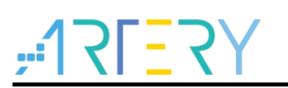

# <span id="page-5-0"></span>**2 Quick start**

# <span id="page-5-1"></span>**2.1 Get started**

Configure the AT-START-F437 board in the following sequence:

1. Check the Jumper's position on board:

JP1 is connected to GND or OFF (BOOT0 = 0, and BOOT0 has an pull-down resistor in the AT32F437ZMT7);

JP2 is connected to GND (BOOT1=0)

JP4 is connected to USART1

- 2. Connect AT Link EZ to PC via a USB cable (Type A to micro-B), and supply power to the evaluation board via a USB connector CN6. LED1 (red) is always on, and three other LEDs (LED2 to LED4) start to blink in turn.
- 3. After pressing the user button (B2), the blinking frequency of three LEDs are changed.

# <span id="page-5-2"></span>**2.2 AT-START-F437 development toolchains**

- ARM® Keil®: MDK-ARM™
- IAR™: EWARM

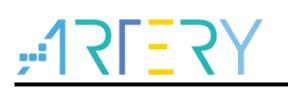

# <span id="page-6-0"></span>**3 Hardware and layout**

AT-START-F437 board is designed around an AT32F437ZMT7 microcontroller in LQFP144 package.

*Figure 1* shows the connections between AT-Link-EZ, AT32F437ZMT7 and their peripherals (buttons, LEDs, USB OTG, Ethernet RJ45, SPI and extension connectors)

*Figure 2* and *Figure 3* shows their respective locations on the AT-Link-EZ and AT-START-F437 board.

<span id="page-6-1"></span>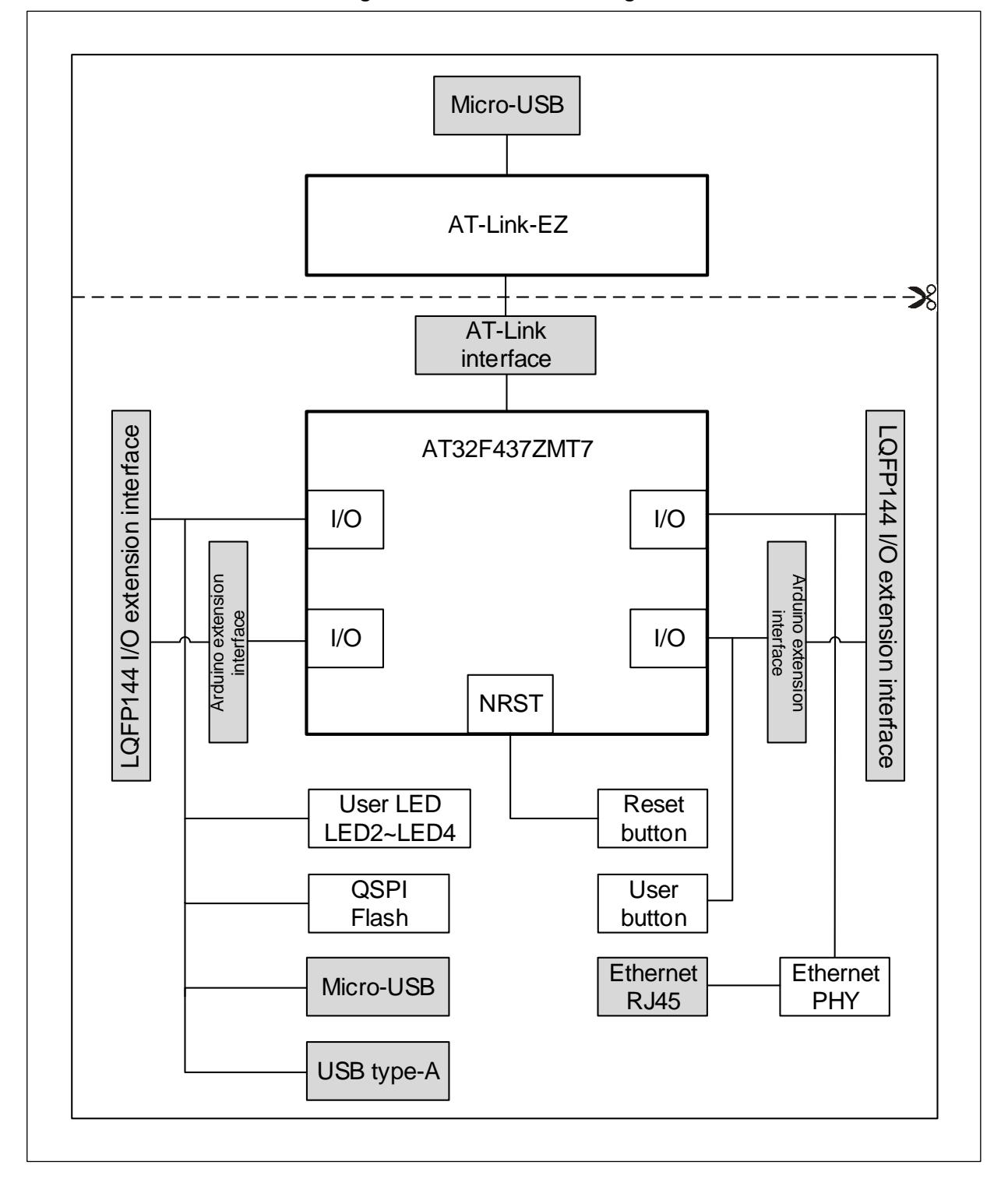

**Figure 1. Hardware block diagram**

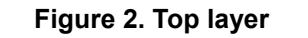

<span id="page-7-0"></span>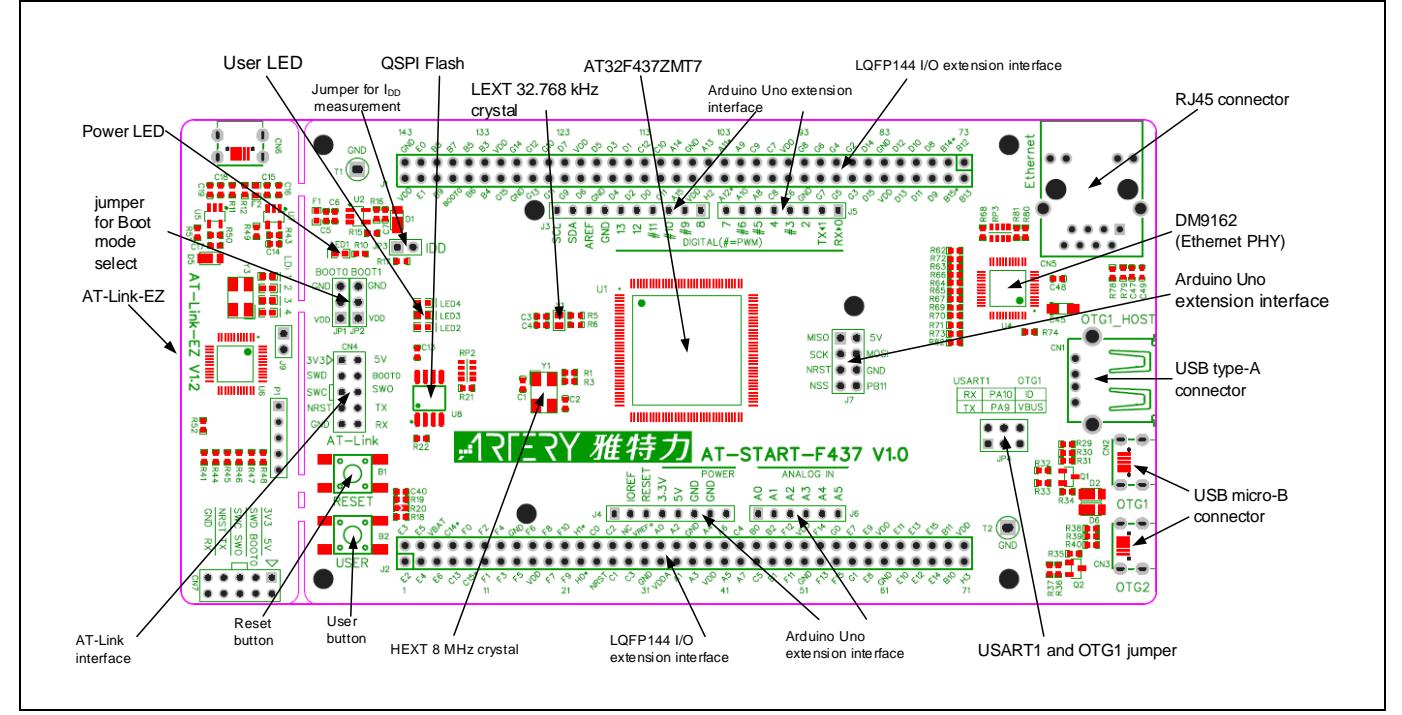

**Figure 3. Bottom layer**

<span id="page-7-1"></span>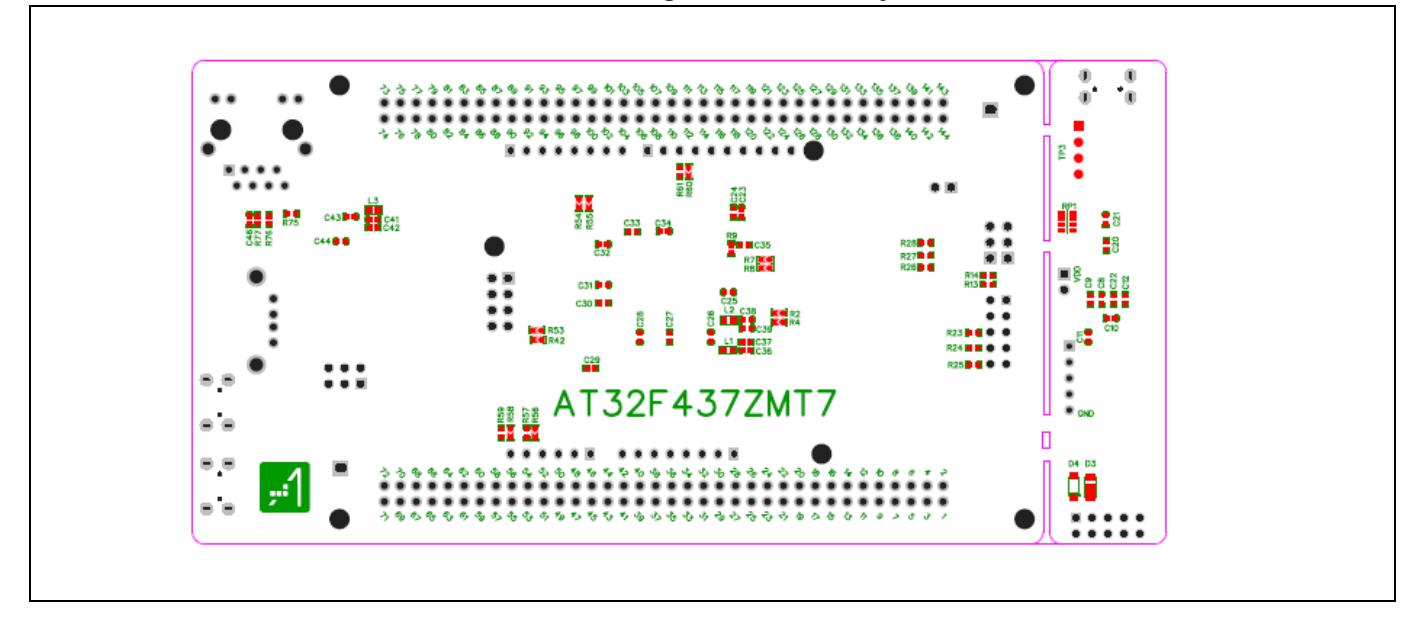

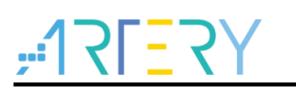

# <span id="page-8-0"></span>**3.1 Power supply selection**

The AT-START-F437 can not only be provided with 5 V through a USB cable (either through USB connector CN6 on AT-Link-EZ or USB connector CN2/CN3 on AT-START-F437), but also be provided with an external 5 V power supply (E5V). Then 5 V power provides 3.3 V for the microcontroller and its peripherals using on-board 3.3 V voltage regulator (U2).

5 V pin of J4 or J7 can also be used as an input power, so the AT-START-F437 board can be supplied through a 5 V power unit.

The 3.3 V pin of J4, or the VDD of J1 and J2 can be used as 3.3 V input directly, so AT-START-F437 board can also be supplied by a 3.3 V power unit.

#### *Note: 5 V power supply must be provided through USB connector (CN6) on AT-Link-EZ. Any other method cannot power the AT-Link-EZ.*

When another board is connected to J4, 5 V and 3.3 V can be used output power, J7's 5V pin as 5 V output power, the VDD pin of J1 and J2 as 3.3 V output power.

## <span id="page-8-1"></span>**3.2 IDD**

When JP3 OFF (symbol IDD) and R17 OFF, an ammeter can be connected to measure the power consumption of AT32F437ZMT7.

#### **JP3 OFF, R17 ON:**

AT32F437ZMT7 is powered. (Default setting and JP3 plug is not mounted before shipping)

#### **JP3 ON, R17 OFF:**

AT32F437ZMT7 is powered.

#### **JP3 OFF, R17 OFF:**

An ammeter must be connected. If there is no ammeter available, the AT32F437ZMT7 cannot be powered.

# <span id="page-8-2"></span>**3.3 Programming and debugging: embedded AT-Link-EZ**

The evaluation board integrates Artery AT-Link-EZ for users to program/debug the AT32F437ZMT7 on the AT-START-F437 board. AT-Link-EZ supports SWD interface mode, SWO debug, and a set of virtual COM ports (VCP) to connect to the USART1\_TX/USART1\_RX (PA9/PA10) of AT32F437ZMT7.

Please refer to AT-Link User Manual for complete details on AT-Link-EZ.

The AT-Link-EZ on board can be disassembled or separated from the AT-START-F437. In this case, the AT-START-F437 can still be connected to the CN7 interface (not mounted before leaving factory) of AT-Link-EZ through CN4 interface (not mounted before leaving factory), or to AT-Link, in order to continue to program and debug the AT32F437ZMT7.

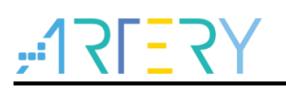

# <span id="page-9-4"></span><span id="page-9-0"></span>**3.4 Boot mode selection**

At startup, three different boot modes are available for selection through pin configuration.

| Jumper                 | Pin configuration |              | <b>Boot mode</b>                                          |  |
|------------------------|-------------------|--------------|-----------------------------------------------------------|--|
|                        | <b>BOOT1</b>      | <b>BOOT0</b> |                                                           |  |
| JP1 to GND or be OFF   | X                 | 0            |                                                           |  |
| JP2 optional or be OFF |                   |              | Boot from internal Flash memory (factory default setting) |  |
| JP1 to VDD             |                   |              | Boot from system memory                                   |  |
| JP2 to GND             | 0                 |              |                                                           |  |
| JP1 to VDD             |                   |              | Boot from internal SRAM                                   |  |
| JP2 to VDD             |                   |              |                                                           |  |

**Table 1. Boot mode selection jumper settings**

## <span id="page-9-1"></span>**3.5 External clock source**

### <span id="page-9-2"></span>**3.5.1 HEXT clock source**

There are three methods to configure the external high-speed clock sources by hardware:

#### **On-board crystal (Factory default setting)**

On-board 8 MHz crystal is used as HSE clock source. The hardware must be configured: R1 and R3 ON, R2 and R4 OFF.

#### **Oscillator from external PH0**

External oscillator is injected from the pin\_23 of J2. The hardware must be configured: R2 ON, R1 and R3 OFF. To use PH1 as GPIO, R4 ON can be connected to the pin\_24 of J2.

#### **HSE unused**

PH0 and PH1 are used as GPIOs. The hardware must be configured: R14 and R16 ON, R1 and R15 OFF.

### <span id="page-9-3"></span>**3.5.2 LEXT clock source**

There are three methods to configure the external low-speed clock sources by hardware:

#### **On-board crystal (Factory default setting)**

On-board 32.768 kHz crystal is used as LEXT clock source. The hardware must be configured: R5 and R6 ON, R7 and R8 OFF

#### **Oscillator from external PC14**

External oscillator is injected from the pin\_3 of J2. The hardware must be configured: R7 and R8 ON, R5 and R6 OFF.

#### **LEXT unused**

MCU PC14 and PC15 are used as GPIOs. The hardware must be configured: R7 and R8 ON, R5 and R6 OFF.

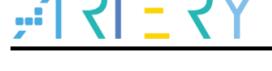

### <span id="page-10-0"></span>**3.6 LEDs**

 **Power LED1** Red LED indicates that the AT-START-F437 is powered by 3.3 V.

- **User LED2** Red LED is connected to the PD13 pin of AT32F437ZMT7.
- **User LED3** Yellow LED is connected to the PD14 pin of AT32F437ZMT7.
- **User LED4**

Green LED is connected to the PD15 pin of AT32F437ZMT7.

### <span id="page-10-1"></span>**3.7 Buttons**

#### **Reset B1: Reset button**

It is connected to NRST to reset AT32F437ZMT7 microcontroller.

#### **User B2: User button**

It is connected to the PA0 of AT32F437ZMT7 to act as a wakeup button (R19 ON and R21 OFF), or to the PC13 to acts as TAMPER-RTC button (R19 OFF and R21 ON)

# <span id="page-10-2"></span>**3.8 OTGFS configuration**

AT-START-F437 board supports OTGFS1 and OTGFS2 full-speed/low-speed host or full-speed device mode via a USB micro-B connector (CN2 or CN3). In device mode, AT32F437ZMT7 can be directly connected to the host through USB micro-B, and  $V_{BUS1}$  or  $V_{BUS2}$  can be used as 5 V input of AT- START-F437 board. In host mode, an external USB OTG cable is needed to connect to the external device. The device is powered via USB micro-B interface, which is done by PH3 and PB10 controlling SI2301 switch.

AT-START-F437 board has a USB type-A extension interface (CN1). This is a OTGFS1 host interface for connecting to U disk and other devices, without the need of USB OTG cable. The USB type-A interface has no power switch control.

When the PA9 or PA10 of the AT32F437ZMT7 is used as OTGFS1\_VBUS or OTGFS1\_ID, the JP4 jumper must select OTG1. In this case, the PA9 or PA10 is connected to USB micro-B CN2 interface, but disconnected from AT-Link interface (CN4).

# <span id="page-10-3"></span>**3.9 QSPI1 interfacing Flash memory**

On-board SPI (EN25QH128A), connecting to the AT32F437ZMT7 via QSPI1 interface, is used as an extended Flash memory.

The QSPI1 interface is connected to Flash memory with PF6~10 and PG6. If these GPIOs are used for other purposes, it is recommended to turn off RP2, R21 and R22 in advance.

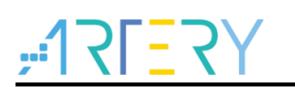

## <span id="page-11-0"></span>**3.10 Ethernet**

AT-START-F437 embeds an Ethernet PHY connecting to DM9162EP (U4) and RJ45 interface (CN5, with an internal isolation transformer), for 10/100 Mbps Ethernet communication.

By default, the Ethernet PHY is connected to the AT32F437ZMT7 in RMII mode. In this case, the

CLKOUT (PA8 pin) of the AT32F437ZMT7 provides 25 MHz clock for PHY's XT1 pin to meet PHY requirements, while the 50 MHz clock of the RMII\_REF\_CLK (PA1) on the AT32F437ZMT7 is provided by PHY's 50 MCLK pin. The 50MCLK pin must be pulled on during power-on.

In order to simply PCB design, the PHY is not externally connected to Flash memory to allocate the PHY address [3:0] during power-on. The PHY address [3:0] is configured to be 0x3, by default. After power-on, it is possible to define a PHY address via PHY's SMI interface by software.

Refer to the reference manual and datasheet for more information on Ethernet MAC and DM9162 of the AT32F437ZMT7.

If the user wants to use LQFP144 I/O extension interfaces J1 and J2 instead of DM9162 to connect to other Ethernet boards, refer to *[Table 2](#page-12-1)* in order to disconnect the AT32F437ZMT7 from DM9162. When the Ethernet interface is unused, it is good advice to keep DM9162NP in reset state by PC8 output low level.

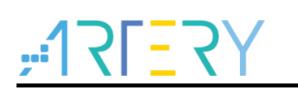

# <span id="page-12-1"></span><span id="page-12-0"></span>**3.11 0Ω resistors**

#### **Table 2. 0Ωresistor settings**

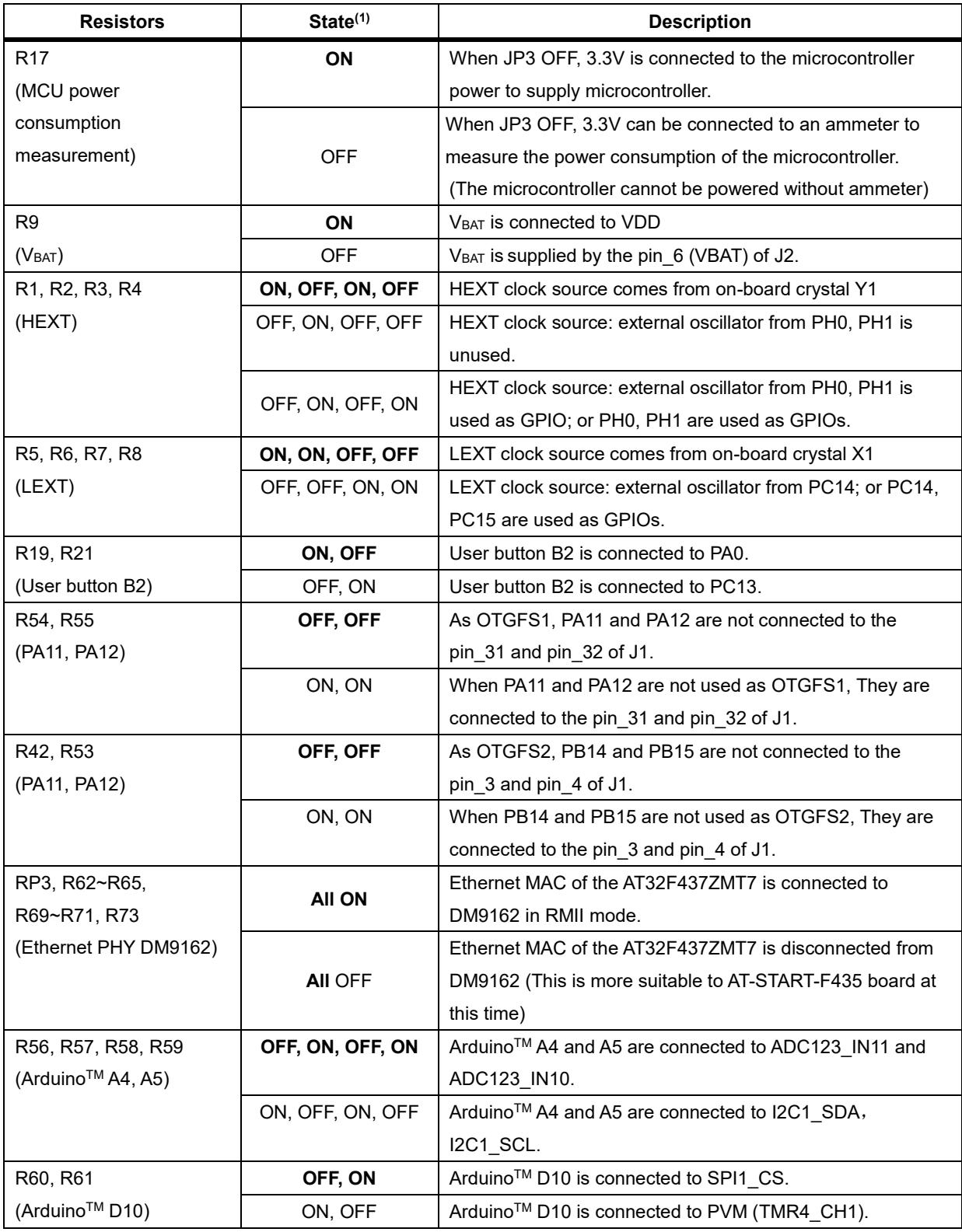

(1) Rx and RPx factory default state is shown in BOLD.

t in the first

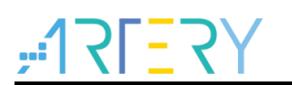

# <span id="page-13-0"></span>**3.12 Extension interfaces**

### <span id="page-13-1"></span>**3.12.1 ArduinoTM Uno R3 interface**

Female plug J3~J6 and male J7 support Arduino<sup>™</sup> Uno R3 connector. Most of the daughter boards built on Arduino™ Uno R3 are applicable to AT-START-F437 board.

<span id="page-13-2"></span>*Note: The I/Os of the AT32F437ZMT7 is 3.3 V-compatible with ArduinoTM Uno R3, but not 5 V.*

|                                                    | Pin                     | <b>Arduino</b>  | AT32F437                     |                          |  |
|----------------------------------------------------|-------------------------|-----------------|------------------------------|--------------------------|--|
| Connector                                          | number                  | Pin name        | Pin name                     | <b>Description</b>       |  |
|                                                    | 1                       | NC              | $\overline{\phantom{0}}$     |                          |  |
|                                                    | $\overline{c}$          | <b>IOREF</b>    |                              | 3.3 V reference          |  |
|                                                    | 3                       | <b>RESET</b>    | <b>NRST</b>                  | External reset           |  |
| J <sub>4</sub><br>4                                |                         | 3.3V            | $\blacksquare$               | 3.3 V input/output       |  |
| (power supply)                                     | 5                       | 5V              |                              | 5 V input/output         |  |
|                                                    | $\,6\,$                 | <b>GND</b>      | $\qquad \qquad \blacksquare$ | Ground                   |  |
|                                                    | $\overline{7}$          | <b>GND</b>      | $\qquad \qquad \blacksquare$ | Ground                   |  |
|                                                    | 8                       | $\blacksquare$  |                              | $\overline{a}$           |  |
|                                                    | $\mathbf 1$             | A <sub>0</sub>  | PA <sub>0</sub>              | ADC123_IN0               |  |
|                                                    | $\overline{c}$          | A1              | PA <sub>1</sub>              | ADC123_IN1               |  |
| J6                                                 | 3<br>A2                 |                 | PA4                          | ADC12_IN4                |  |
| (Analog input)                                     | 4                       | A <sub>3</sub>  | PB <sub>0</sub>              | ADC12_IN8                |  |
|                                                    | $\mathbf 5$             | A4              | PC1 or PB9(1)                | ADC123_IN11 or I2C1_SDA  |  |
|                                                    | 6                       | A <sub>5</sub>  | PC0 or PB8(1)                | ADC123_IN10 or I2C1_SCL  |  |
| J <sub>5</sub><br>(Logic input/output<br>low byte) | 1                       | D <sub>0</sub>  | PA <sub>3</sub>              | USART2_RX                |  |
|                                                    | $\overline{c}$          | D <sub>1</sub>  | PA <sub>2</sub>              | USART2_TX                |  |
|                                                    | 3                       | D <sub>2</sub>  | <b>PA10</b>                  |                          |  |
|                                                    | $\overline{\mathbf{4}}$ | D <sub>3</sub>  | PB <sub>3</sub>              | TMR2_CH2                 |  |
|                                                    | 5                       | D <sub>4</sub>  | PB <sub>5</sub>              | $\overline{\phantom{0}}$ |  |
|                                                    | 6                       | D <sub>5</sub>  | PB4                          | TMR3_CH1                 |  |
|                                                    | $\overline{7}$          | D <sub>6</sub>  | <b>PB10</b>                  | TMR2_CH3                 |  |
|                                                    | 8                       | D7              | PA8 <sup>(2)</sup>           | $\overline{\phantom{a}}$ |  |
| J3<br>(Logic input/output<br>high byte)            | 1                       | D <sub>8</sub>  | PA <sub>9</sub>              |                          |  |
|                                                    | $\overline{c}$          | D <sub>9</sub>  | PC7                          | TMR3_CH2                 |  |
|                                                    | 3                       | D <sub>10</sub> | PA15 or PB6(1)               | SPI1_CS or TMR4_CH1      |  |
|                                                    | 4                       | D11             | PA7                          | TMR3_CH2 / SPI1_MOSI     |  |
|                                                    | 5                       | D12             | PA <sub>6</sub>              | SPI1_MISO                |  |
|                                                    | 6                       | D13             | PA <sub>5</sub>              | SPI1_SCK                 |  |
|                                                    | $\overline{7}$          | <b>GND</b>      | $\overline{\phantom{0}}$     | Ground                   |  |
|                                                    | 8                       | <b>AREF</b>     |                              | VREF+ output             |  |
|                                                    | 9                       | <b>SDA</b>      | PB <sub>9</sub>              | I2C1_SDA                 |  |
|                                                    | $10\,$                  | SCL             | PB <sub>8</sub>              | I2C1_SCL                 |  |
|                                                    | 1                       | <b>MISO</b>     | <b>PB14</b>                  | SPI2_MISO                |  |
| $\sf J7$                                           | $\overline{c}$          | 5V              | $\overline{\phantom{0}}$     | 5 V input/output         |  |
| (Others)                                           | 3                       | <b>SCK</b>      | <b>PB13</b>                  | SPI2_SCK                 |  |

**Table 3. ArduinoTM Uno R3 extension interface pin definition**

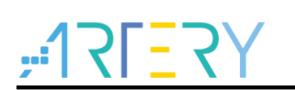

## **AT-START-F437 User Manual**

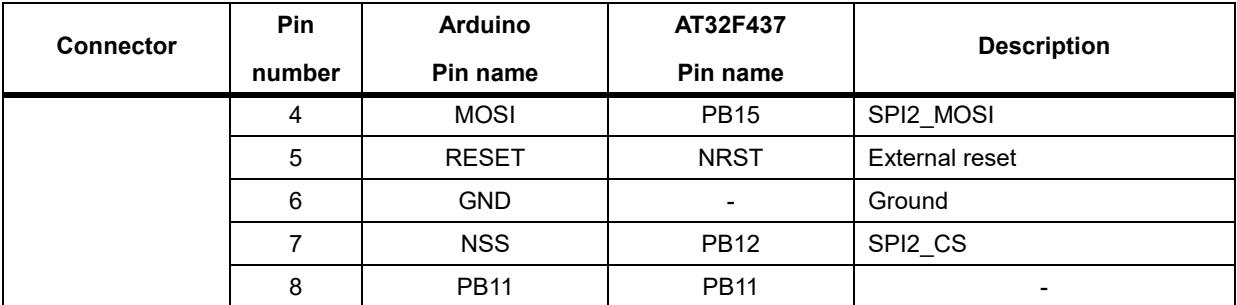

(1) Refer to *[Table 2](#page-12-1)* for details on 0Ω resistors.

## <span id="page-14-0"></span>**3.12.2 LQFP144 I/O extension interface**

The I/Os of AT-START-F437 microcontroller can be connected to external devices through extension interfaces J1 and J2. All I/Os on the AT32F437ZMT7 are available on these extension interfaces. J1 and J2 can also be measured with oscilloscope, logic analyzer or voltmeter probe.

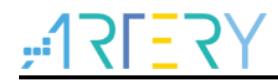

# **4 Schematic**

<span id="page-15-1"></span><span id="page-15-0"></span>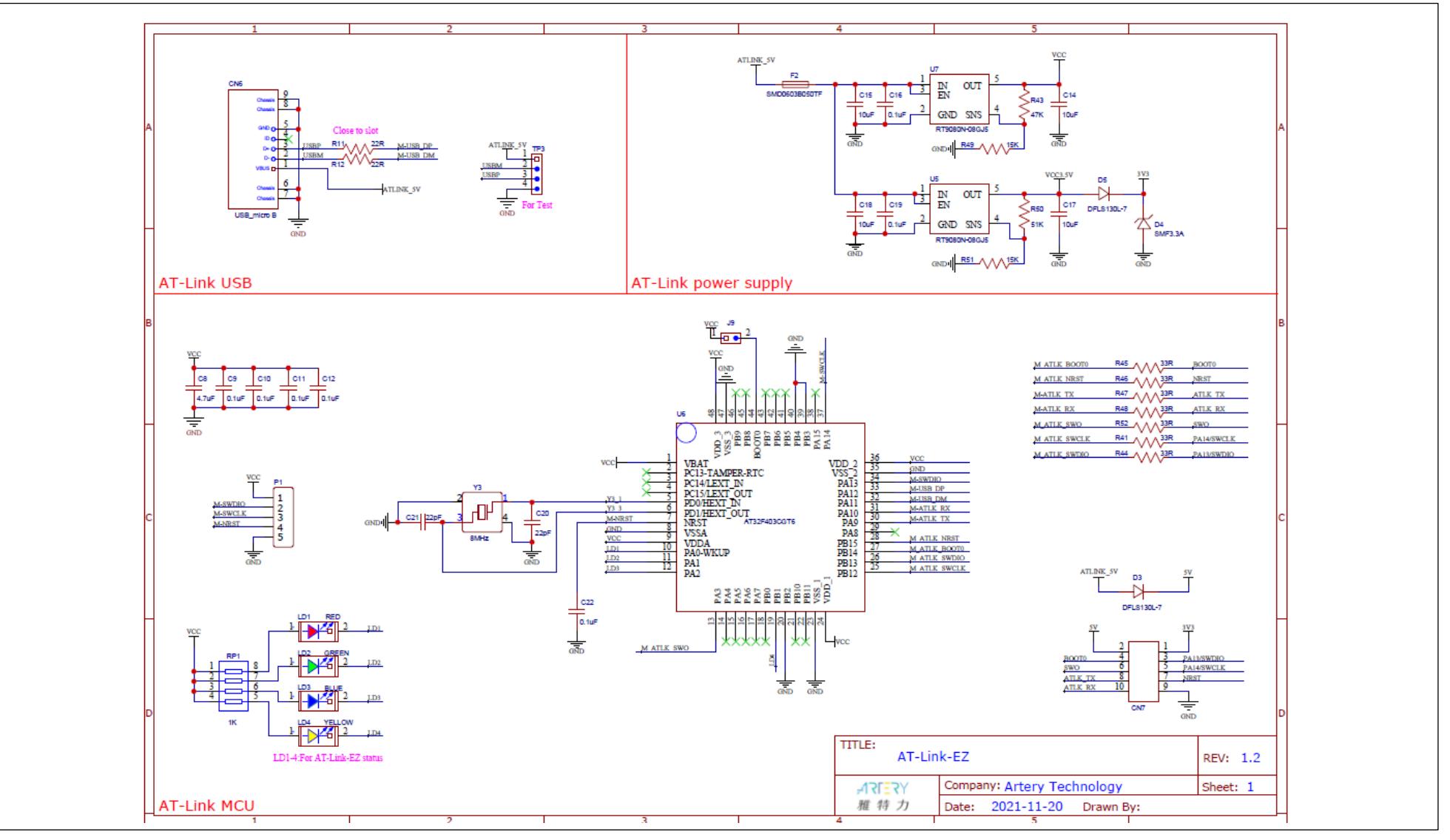

**Figure 4. Schematic (AT-Link-EZ)**

**Figure 5. Schematic (microcontroller)**

<span id="page-16-0"></span>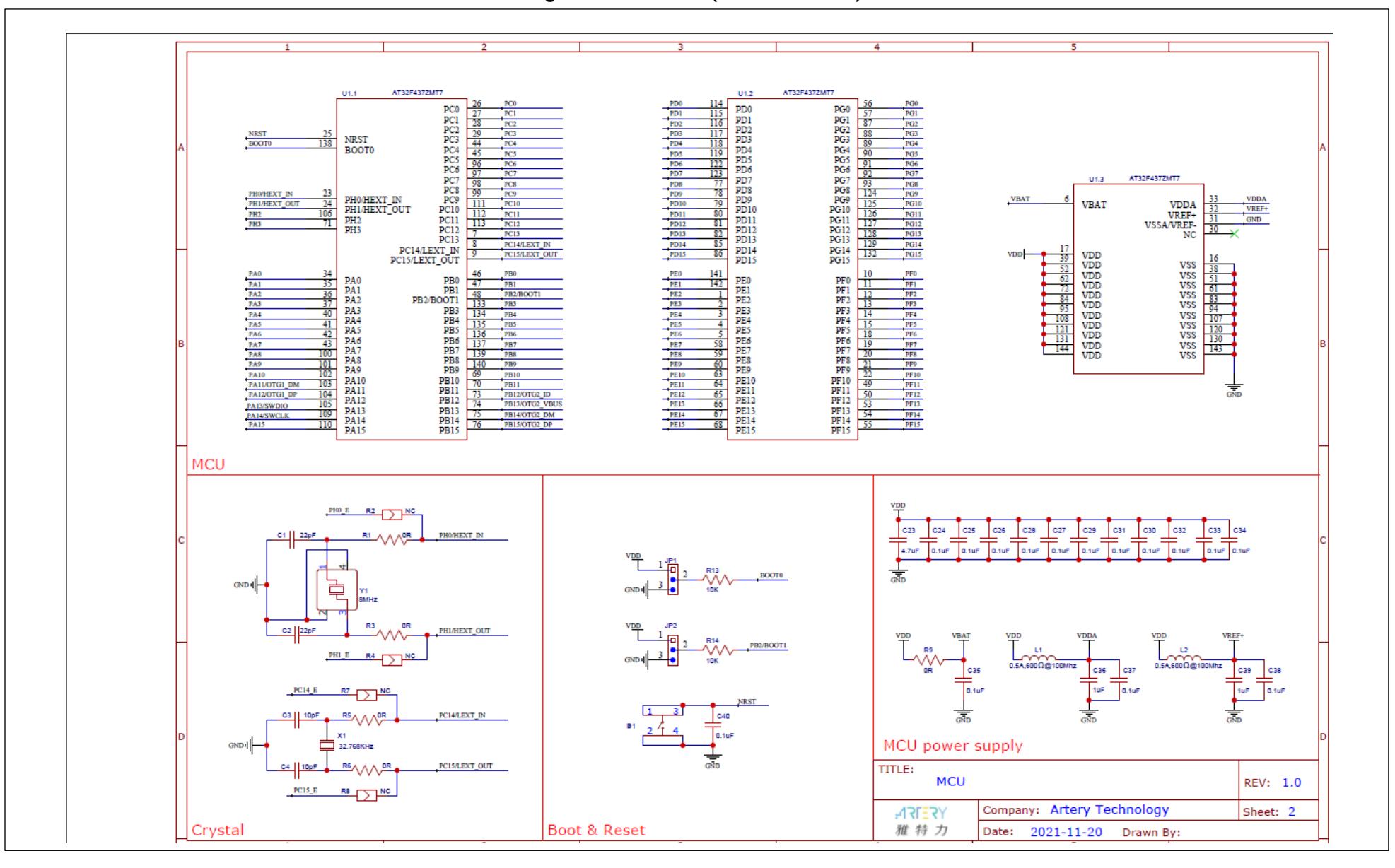

- 100

and the state of the state

**Figure 6. Schematic (power supply and peripherals)**

<span id="page-17-0"></span>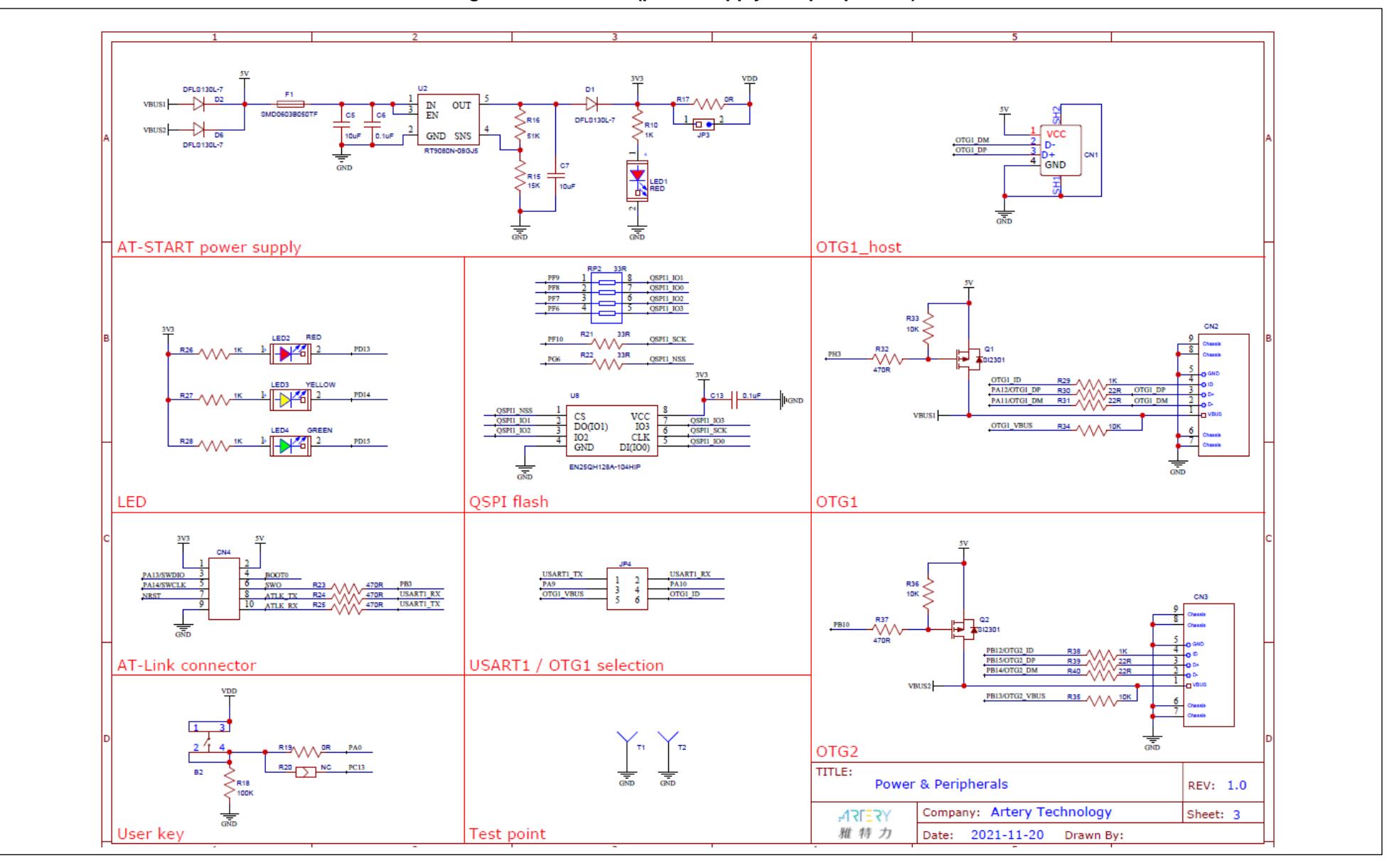

**Figure 7. Schematic (extension interfaces)**

<span id="page-18-0"></span>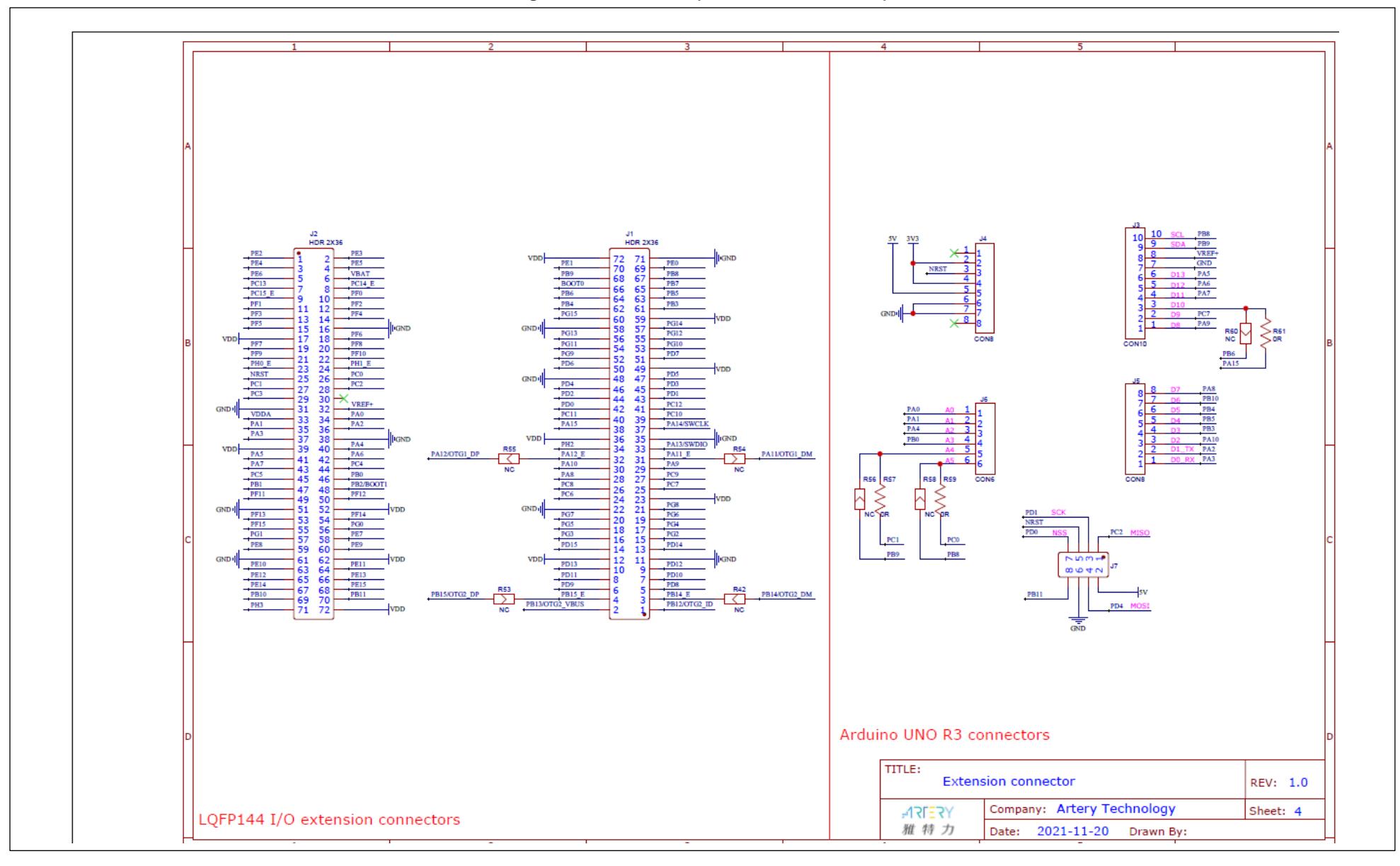

and a strong strong

<span id="page-19-0"></span>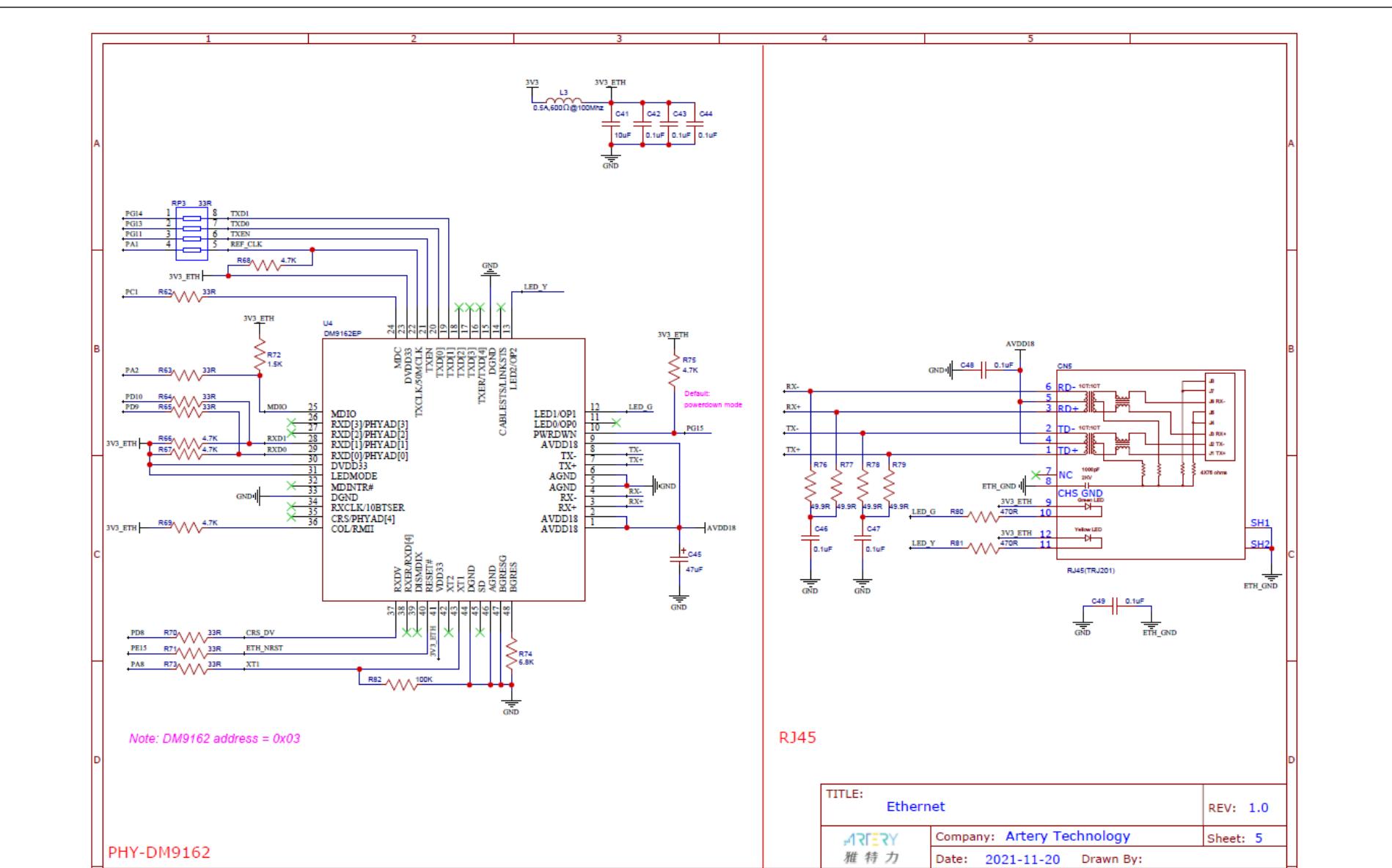

**Figure 8. Schematic (Ethernet PHY and RJ45 connector)**

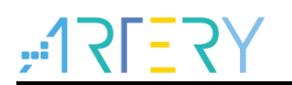

# <span id="page-20-1"></span><span id="page-20-0"></span>**5 Revision history**

**Table 4. Document revision history**

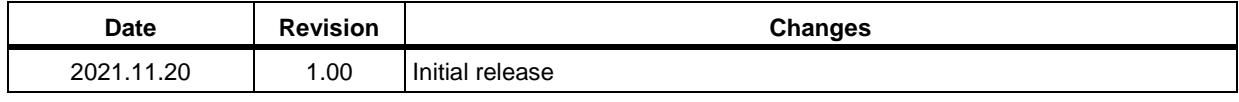

**Contract** 

#### **IMPORTANT NOTICE – PLEASE READ CAREFULLY**

Purchasers understand and agree that purchasers are solely responsible for the selection and use of Artery's products and services.

Artery's products and services are provided "AS IS" and Artery provides no warranties express, implied or statutory, including, without limitation, any implied warranties of merchantability, satisfactory quality, non-infringement, or fitness for a particular purpose with respect to the Artery's products and services.

Notwithstanding anything to the contrary, purchasers acquires no right, title or interest in any Artery's products and services or any intellectual property rights embodied therein. In no event shall Artery's products and services provided be construed as (a) granting purchasers, expressly or by implication, estoppel or otherwise, a license to use third party's products and services; or (b) licensing the third parties' intellectual property rights; or (c) warranting the third party's products and services and its intellectual property rights.

Purchasers hereby agrees that Artery's products are not authorized for use as, and purchasers shall not integrate, promote, sell or otherwise transfer any Artery's product to any customer or end user for use as critical components in (a) any medical, life saving or life support device or system, or (b) any safety device or system in any automotive application and mechanism (including but not limited to automotive brake or airbag systems), or (c) any nuclear facilities, or (d) any air traffic control device, application or system, or (e) any weapons device, application or system, or (f) any other device, application or system where it is reasonably foreseeable that failure of the Artery's products as used in such device, application or system would lead to death, bodily injury or catastrophic property damage

© 2022 ARTERY Technology – All rights reserved